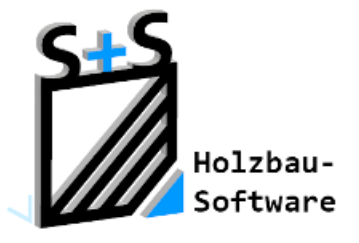

# Kurzbeschreibungen zur S+S 3D-CAD / CAM Software

# Die Handbücher

**1. Inhaltsverzeichnis**

<span id="page-0-0"></span>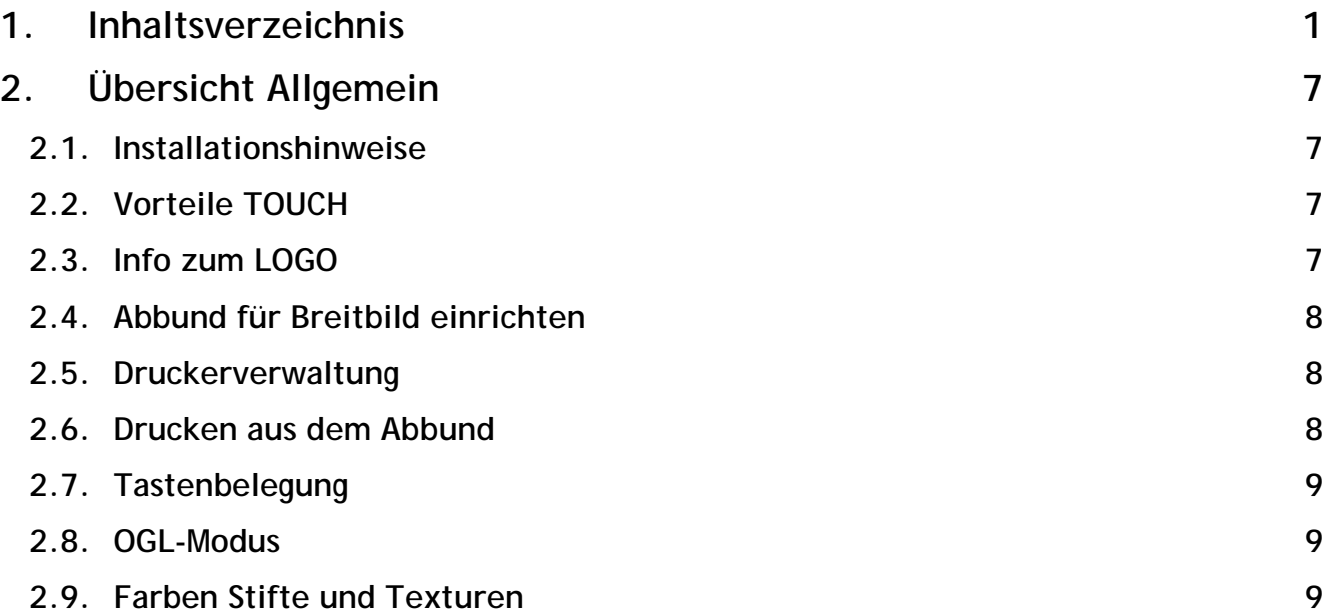

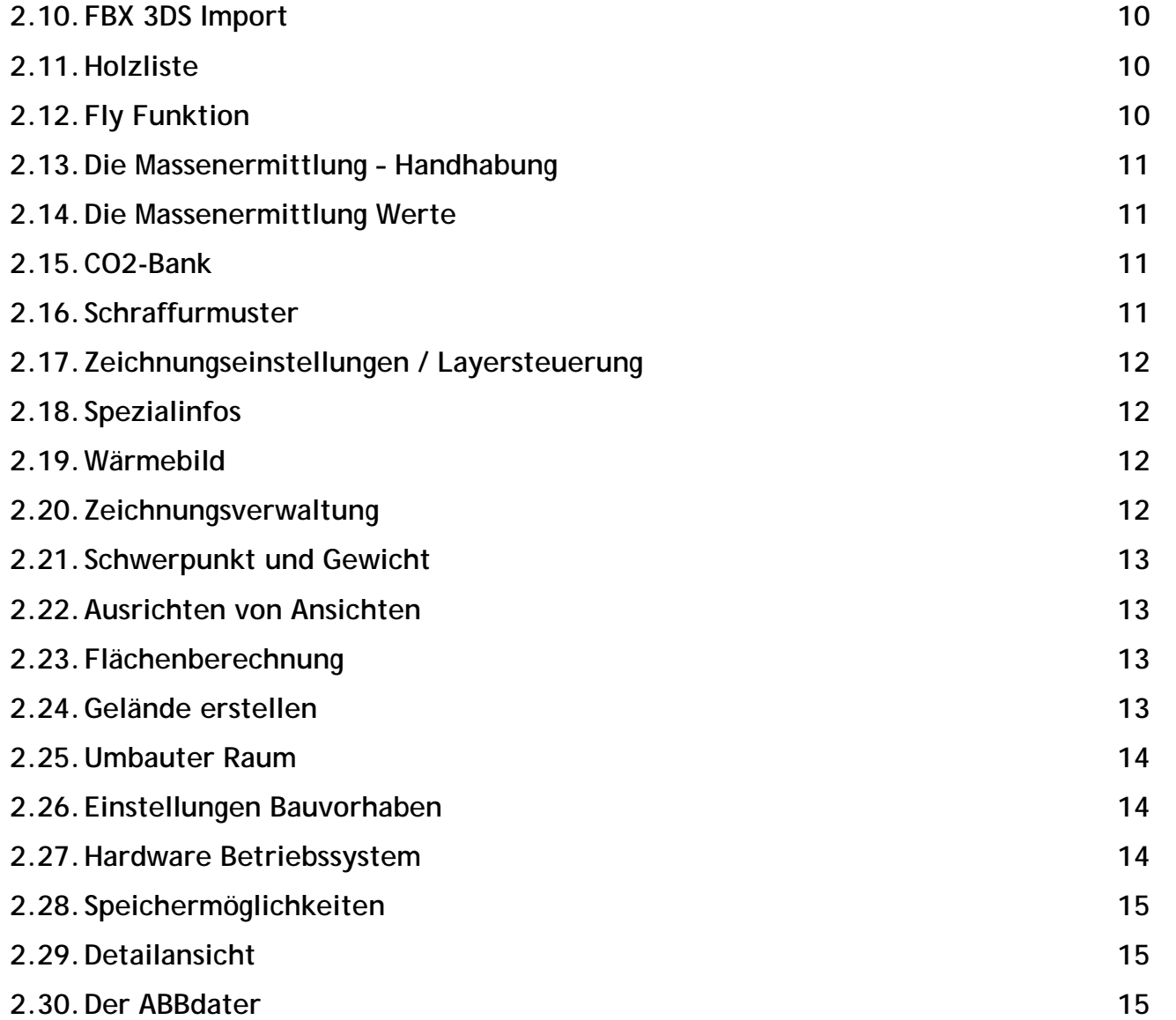

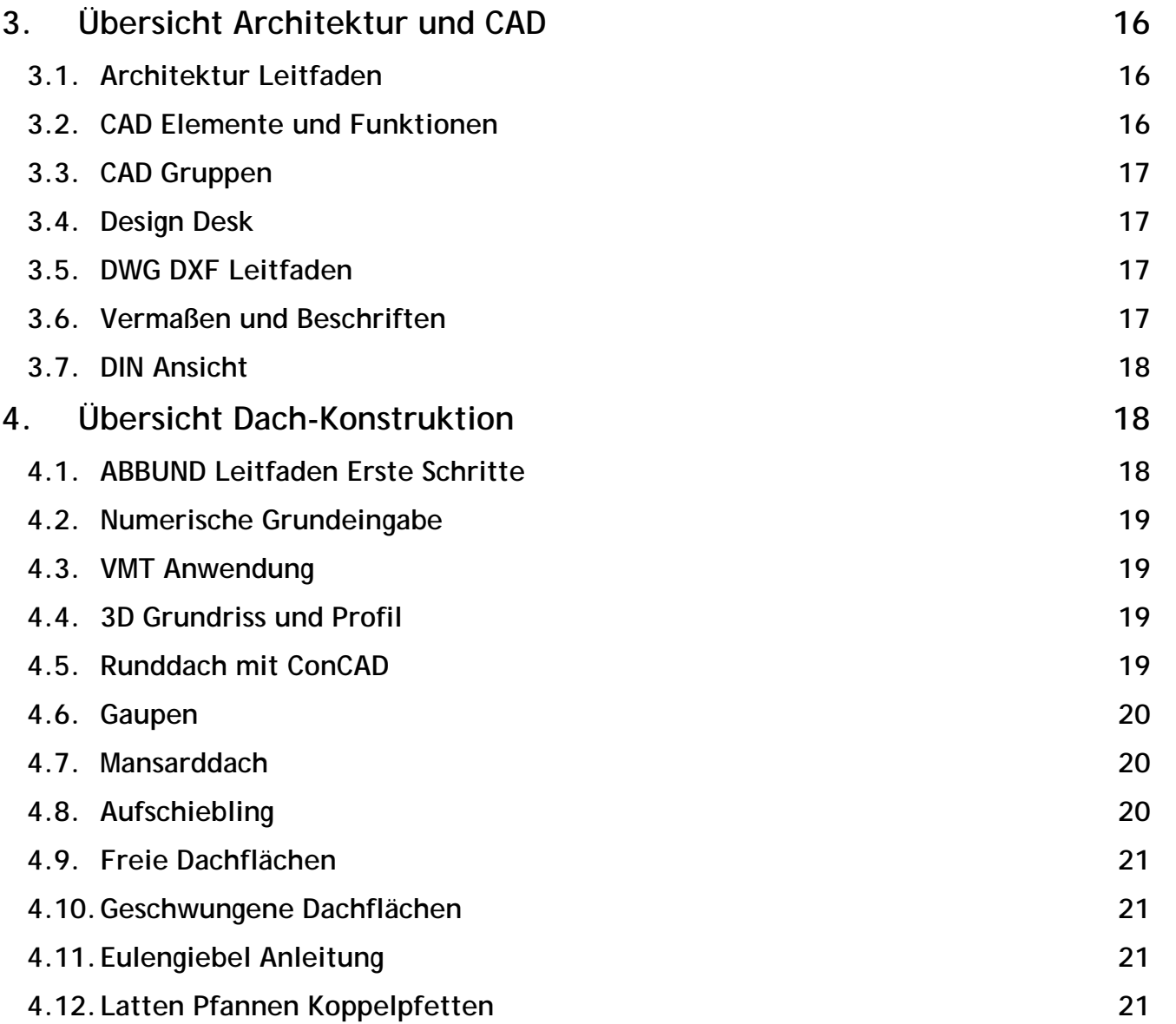

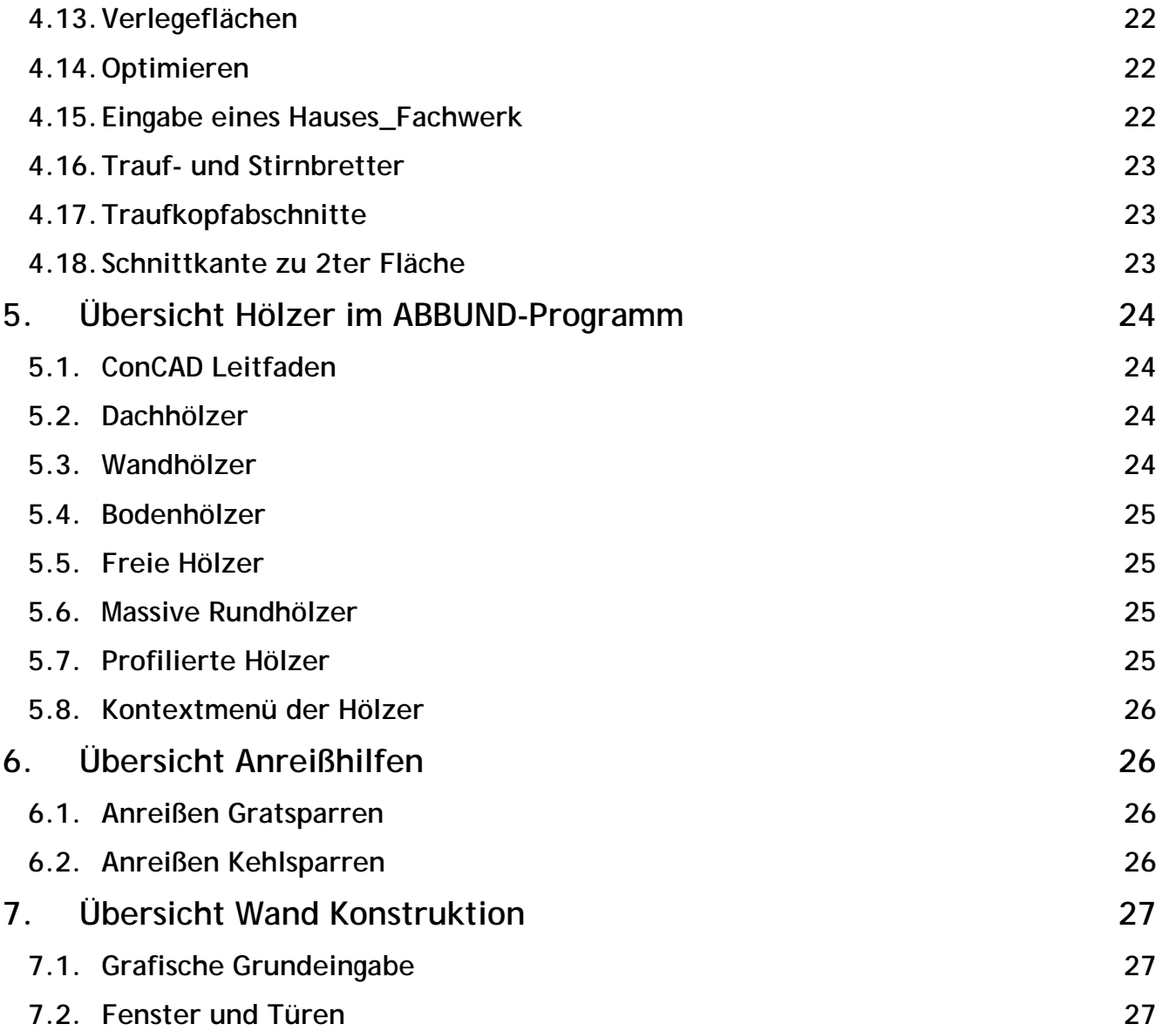

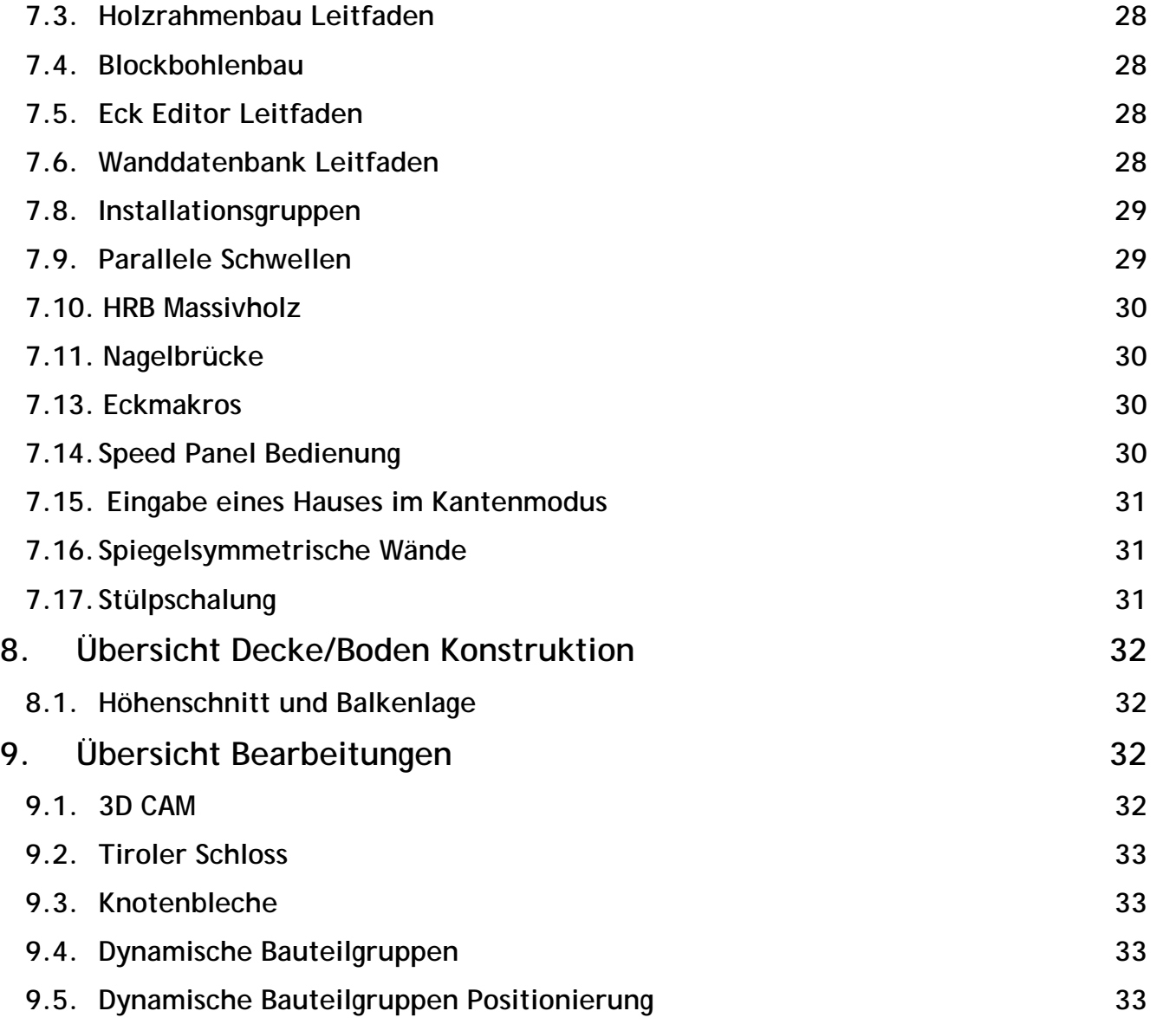

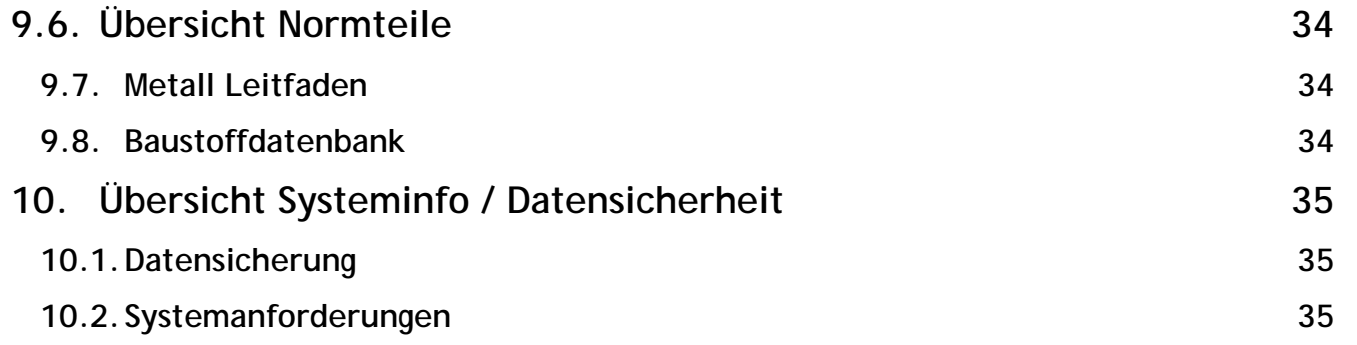

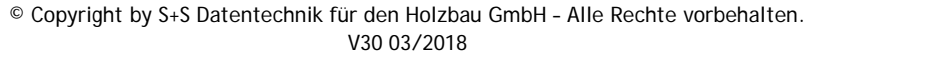

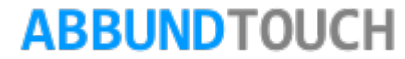

# <span id="page-6-0"></span>**2. Übersicht Allgemein**

Im folgenden Kapitel werden grundsätzliche Einstellungen und Funktionen beschrieben, die einen reibungslosen Ablauf im Programm ermöglichen.

#### <span id="page-6-1"></span>**2.1. Installationshinweise**

Hier wird erklärt, wie die S+S 3D CAD / CAM Software auf einen Rechner gespielt werden kann. [\(Hier geht's zum Handbuch\)](http://www.abbund.com/de/support/pdf/handbuch/Installationshinweise.pdf)

### <span id="page-6-2"></span>**2.2. Vorteile TOUCH**

Hier werden die Vorzüge erläutert, die die TOUCH Bedienung mit sich bringt. [\(Hier geht's zum Handbuch\)](http://www.abbund.com/de/support/pdf/handbuch/Vorteile%20TOUCH.pdf)

#### <span id="page-6-3"></span>**2.3. Info zum LOGO**

Hier wird erklärt, wie das Firmenlogo in die üblichen Ausdrucke integriert werden kann. [\(Hier geht's zum Handbuch\)](http://www.abbund.com/de/support/pdf/handbuch/Info%20zum%20LOGO.pdf)

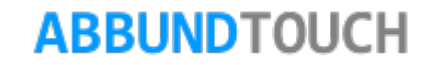

#### <span id="page-7-0"></span>**2.4. Abbund für Breitbild einrichten**

In Anbetracht der mittlerweile großen Verbreitung von 16:9 Bildschirmen, wird hier die bestmögliche Platzaufteilung des ABBUND-Programmes auf dem Bildschirm erklärt. [\(Hier geht's zum Handbuch\)](http://www.abbund.com/de/support/pdf/handbuch/Breitbild%20einrichten.%20pdf)

### <span id="page-7-1"></span>**2.5. Druckerverwaltung**

Hier wird erklärt, wie die unter Windows eingerichteten Drucker angesteuert werden, und wie verschieden große Blatt-Formate und PDF-Dateien ausgedruckt werden können. [\(Hier geht's zum Handbuch\)](http://www.abbund.com/de/support/pdf/handbuch/Druckerverwaltung.pdf)

### <span id="page-7-2"></span>**2.6. Drucken aus dem Abbund**

Hier wird erklärt, wie die zu druckende Ansicht auf dem Bildschirm eingepasst werden kann, um ein optimales Druckergebnis zu erzielen. [\(Hier geht's zum Handbuch\)](http://www.abbund.com/de/support/pdf/handbuch/Drucken%20aus%20dem%20Abbund.pdf)

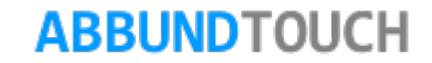

### <span id="page-8-0"></span>**2.7. Tastenbelegung**

Hier ist ein Abriss der Tastenkürzel zur erleichterten Bedienung des ABBUND-Programms nachzuschlagen. (Hier geht's zum [Handbuch\)](http://www.abbund.com/de/support/pdf/handbuch/Tastenbelegung.pdf)

#### <span id="page-8-1"></span>**2.8. OGL-Modus**

Hier wird die gesamte Bandbreite der 3D-Visualisierungen der Bauvorhaben erklärt.

[\(Hier geht's zum Handbuch\)](http://www.abbund.com/de/support/pdf/handbuch/OGL-Modus.pdf)

### <span id="page-8-2"></span>**2.9. Farben Stifte und Texturen**

Aufbauend auf dem OGL-Modus wird die Vergabe von Texturen und Farben zur optimalen Darstellung und Präsentation der Bauvorhaben erläutert. [\(Hier geht's zum Handbuch\)](http://www.abbund.com/de/support/pdf/handbuch/Farben%20Stifte%20und%20Texturen.pdf)

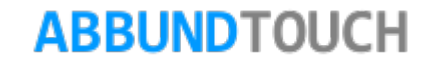

# <span id="page-9-0"></span>**2.10. FBX 3DS Import**

Aufbauend auf dem OGL Modus wird hier die Ausgestaltung der texturierten 3D Darstellung mit externen 3D-Objekten erklärt. (Hier [geht's zum Handbuch\)](http://www.abbund.com/de/support/pdf/handbuch/FBX%20Import.pdf)

# <span id="page-9-1"></span>**2.11. Holzliste**

Hier wird die Handhabung verschiedener Holzlisten für den ABBUND und die Verwaltung des Holz-Lagers erläutert. [\(Hier geht's zum](http://www.abbund.com/de/support/pdf/handbuch/Holzliste.pdf)  [Handbuch\)](http://www.abbund.com/de/support/pdf/handbuch/Holzliste.pdf)

# <span id="page-9-2"></span>**2.12. Fly Funktion**

Hier wird ermöglicht, gezielt in der Ansicht Perspektive durch ein im OGL Modus angezeigtes Bauvorhaben zu fliegen. (Hier geht's [zum Handbuch\)](http://www.abbund.com/de/support/pdf/handbuch/Fly%20Funktion.pdf)

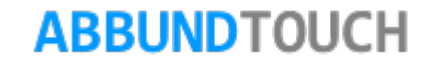

Programmleitfaden der S+S 3D-CAD / CAM Software: **Die Handbücher** – Seite 11

### <span id="page-10-0"></span>**2.13. Die Massenermittlung – Handhabung**

Hiermit können alle verwendeten Bauteile zur Bestellung und zum Angebot schreiben aufgelistet werden. (Hier geht's zum [Handbuch\)](http://www.abbund.com/de/support/pdf/handbuch/Massenermittlung_Handhabung.pdf)

#### <span id="page-10-1"></span>**2.14. Die Massenermittlung Werte**

Hier werden die Werte erklärt. . [\(Hier geht's zum Handbuch\)](http://www.abbund.com/de/support/pdf/handbuch/Massenermittlung%20Werte.pdf)

<span id="page-10-2"></span>**2.15. CO2-Bank**

Hier wird erklärt, wie die einzelnen Bauvorhaben an die CO2-Bank zur Ermittlung der ökologischen CO2 Bilanz gemeldet werden können. [\(Hier geht's zum Handbuch\)](http://www.abbund.com/de/support/pdf/handbuch/CO2%20Bank.pdf)

<span id="page-10-3"></span>**2.16. Schraffurmuster**

Hier ist eine Ansicht der verschiedenen zu wählenden Schraffurmuster hinterlegt. [\(Hier geht's zum Handbuch\)](http://www.abbund.com/de/support/pdf/handbuch/Schraffurmuster.pdf)

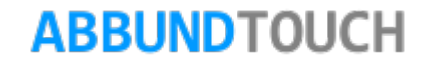

### <span id="page-11-0"></span>**2.17. Zeichnungseinstellungen / Layersteuerung**

Hier wird erklärt, wie die Layersteuerung die unterschiedlichsten Darstellungen des Bauvorhabens zum Beispiel bei Vermaßungen und Beschriftungen ermöglicht. [\(Hier geht's zum Handbuch\)](http://www.abbund.com/de/support/pdf/handbuch/Layersteuerung.pdf)

#### <span id="page-11-1"></span>**2.18. Spezialinfos**

Hier wird erklärt, welche Flächenzuordnungen gelten und es kann eine Explosionszeichnung erzeugt werden. [\(Hier geht's zum](http://www.abbund.com/de/support/pdf/handbuch/Spezialinfos.pdf)  [Handbuch\)](http://www.abbund.com/de/support/pdf/handbuch/Spezialinfos.pdf)

### <span id="page-11-2"></span>**2.19. Wärmebild**

Hier wird erklärt wie ein Bild mit der Temperaturverteilung in den Wänden erzeugt werden kann. [\(Hier geht's zum Handbuch\)](http://www.abbund.com/de/support/pdf/handbuch/W%C3%A4rmebild.pdf)

#### <span id="page-11-3"></span>**2.20. Zeichnungsverwaltung**

Hiermit können mehrere Ansichten des Bauvorhabens auf einem großen Blatt platziert werden. [\(Hier geht's zum Handbuch\)](http://www.abbund.com/de/support/pdf/handbuch/Zeichnungsverwaltung.pdf)

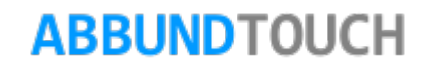

# <span id="page-12-0"></span>**2.21. Schwerpunkt und Gewicht**

Um den Transport der Wände umfassend planen zu können, gibt es die Möglichkeit, sich das Gewicht der Wände, hauptsächlich im Holzrahmenbau, anzeigen zu lassen. [\(Hier geht's zum Handbuch\)](http://www.abbund.com/de/support/pdf/handbuch/Schwerpunkt%20und%20Gewicht.pdf)

# <span id="page-12-1"></span>**2.22. Ausrichten von Ansichten**

Hier wird erklärt, wie verschiedenste Darstellungen im Bauvorhaben aus unterschiedlichen Perspektiven dargestellt werden können, auch um zusätzliche Hölzer einzufügen. [\(Hier geht's zum Handbuch\)](http://www.abbund.com/de/support/pdf/handbuch/Ausrichten%20von%20Ansichten.pdf)

### <span id="page-12-2"></span>**2.23. Flächenberechnung**

Hier wird erklärt, wie sich die Flächen in den Listen und in der Massenermittlung zusammensetzen. [\(Hier geht's zum Handbuch\)](http://www.abbund.com/de/support/pdf/handbuch/Fl%C3%A4chenberechnung.pdf)

#### <span id="page-12-3"></span>**2.24. Gelände erstellen**

Mit dieser Funktion kann eine 3dimensionale Landschaft zur graphischen Einbindung des Bauvorhabens erstellt werden. [\(Hier geht's](http://www.abbund.com/de/support/pdf/handbuch/Gel%C3%A4nde%20erstellen.pdf)  [zum Handbuch\)](http://www.abbund.com/de/support/pdf/handbuch/Gel%C3%A4nde%20erstellen.pdf)

<span id="page-13-0"></span>**2.25. Umbauter Raum**

Über diese Funktion lassen sich für die Geschosse und Dachböden die Kubikmeterzahlen anzeigen. [\(Hier geht's zum Handbuch\)](http://www.abbund.com/de/support/pdf/handbuch/Umbauter%20Raum.pdf)

<span id="page-13-1"></span>**2.26. Einstellungen Bauvorhaben**

Hier werden die Bauvorhaben bezogenen Voreinstellungen erklärt. [\(Hier geht's zum Handbuch\)](http://www.abbund.com/de/support/pdf/handbuch/Einstellungen%20Bauvorhaben.pdf.pdf)

<span id="page-13-2"></span>**2.27. Hardware Betriebssystem**

Hier werden die notwendigen Komponenten Ihres Rechners erläutert. [\(Hier geht's zum Handbuch\)](http://www.abbund.com/de/support/pdf/handbuch/Hardware_Betriebssystem.pdf)

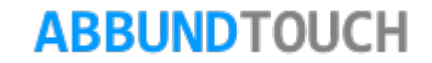

# <span id="page-14-0"></span>**2.28. Speichermöglichkeiten**

Neu im Kontextmenü sind jetzt Orte der verschiedenen Sicherungskopien und das Speichern ohne Texturen hinterlegt. (Hier geht's [zum Handbuch\)](http://www.abbund.com/de/support/pdf/handbuch/Speicherm%C3%B6glichkeiten.pdf)

<span id="page-14-1"></span>**2.29. Detailansicht**

Hiermit können mehrere, beliebige Bilder des Bauvorhabens komfortabel auf einen Ausdruck gelegt werden. [\(Hier geht's zum Handbuch\)](http://www.abbund.com/de/support/pdf/handbuch/Detailansicht.pdf)

<span id="page-14-2"></span>**2.30. Der ABBdater**

Hier werden detailliert die Update-Funktionen des ABBdaters beschrieben, der bei jedem Programmstart aktiviert wird. [\(Hier](http://www.abbund.com/de/support/pdf/handbuch/ABBDater.pdf)  [geht's zum Handbuch\)](http://www.abbund.com/de/support/pdf/handbuch/ABBDater.pdf)

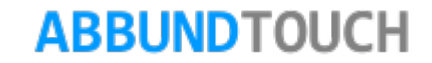

# <span id="page-15-0"></span>**3. Übersicht Architektur und CAD**

In dieser Rubrik werden das Zusatzmodul Architektur, die Zeichnungszusammenführung Design Desk und verschiedene CAD-Anwendungen beschrieben.

#### <span id="page-15-1"></span>**3.1. Architektur Leitfaden**

Mit den Erläuterungen zu dem Zusatzmodul Architektur können Berechnungen zur Wohnfläche, Schnitte und die optische Raumgestaltung vorgenommen werden. [\(Hier geht's zum Handbuch\)](http://www.abbund.com/de/support/pdf/handbuch/Architektur.pdf)

#### <span id="page-15-2"></span>**3.2. CAD Elemente und Funktionen**

Das ABBUND-Programm beinhaltet auch eine komplette CAD-Umgebung, in der die verschiedensten Hölzer und Konstruktionen erstellt werden können. [\(Hier geht's zum Handbuch\)](http://www.abbund.com/de/support/pdf/handbuch/CAD%20Elemente%20und%20Funktionen.pdf)

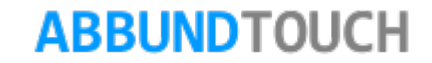

# <span id="page-16-0"></span>**3.3. CAD Gruppen**

Das Arbeiten mit CAD-Gruppen ermöglicht ein schnelles und effizientes Anlegen von Hilfsobjekten, die auch zur Wiederverwendung abgelegt werden können. [\(Hier geht's zum Handbuch\)](http://www.abbund.com/de/support/pdf/handbuch/CAD%20Gruppen.pdf)

# <span id="page-16-1"></span>**3.4. Design Desk**

Das Zusatzmodul Design Desk ermöglicht die optimale Darstellung mehrerer Ansichten und Darstellungen des Bauvorhabens auf einem Blatt. [\(Hier geht's zum Handbuch\)](http://www.abbund.com/de/support/pdf/handbuch/Design%20Desk.pdf)

# <span id="page-16-2"></span>**3.5. DWG DXF Leitfaden**

Hier wird erklärt, wie standardisierte AUTO-CAD Dateien in den Formaten DWG und DXF in das ABBUND-Programm integriert bzw. eingeladen und wie auch 2D- und 3D-DXF Dateien wieder exportiert werden können. [\(Hier geht's zum Handbuch\)](http://www.abbund.com/de/support/pdf/handbuch/DWG_DXF_Leitfaden.pdf)

### <span id="page-16-3"></span>**3.6. Vermaßen und Beschriften**

Hier wird erklärt, wie Texte und Maße angelegt werden. [\(Hier geht's zum Handbuch\)](http://www.abbund.com/de/support/pdf/handbuch/Vermassen%20und%20Beschriften.pdf)

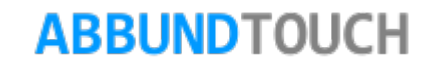

# <span id="page-17-0"></span>**3.7. DIN Ansicht**

Die DIN Ansicht bietet die Möglichkeit, von einem oder mehreren Bauteilen eine Fertigungszeichnung in 3 Ansichten zu erstellen. [\(Hier geht's zum Handbuch\)](http://www.abbund.com/de/support/pdf/handbuch/DIN%20Ansicht.pdf)

# <span id="page-17-1"></span>**4. Übersicht Dach-Konstruktion**

In diesem Kapitel wird die Vielfältigkeit der Dachausmittlung und der dazugehörigen Hölzer, so wie der Eindeckungen und Aufbauten deutlich.

### <span id="page-17-2"></span>**4.1. ABBUND Leitfaden Erste Schritte**

Dieser Leitfaden ermöglicht einen einfachen Einstieg in das Konstruieren von Dachausmittlungen. [\(Hier geht's zum Handbuch\)](http://www.abbund.com/de/support/pdf/handbuch/Abbund%20Leitfaden%20Erste%20Schritte.pdf)

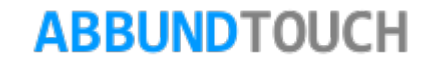

#### <span id="page-18-0"></span>**4.2. Numerische Grundeingabe**

Hier wird erklärt, wie die Eingabedialoge zur Erzeugung einer Dachausmittlung ausgefüllt werden müssen. [\(Hier geht's zum](http://www.abbund.com/de/support/pdf/handbuch/Numerische_Grundeingabe.pdf)  [Handbuch\)](http://www.abbund.com/de/support/pdf/handbuch/Numerische_Grundeingabe.pdf)

#### <span id="page-18-1"></span>**4.3. VMT Anwendung**

Hiermit wird die Funktion von VMT erklärt, welches es im weitesten Sinne ermöglicht, zunächst unterschiedliche Dachflächen zu einer einzigen zusammenzufassen. [\(Hier geht's zum Handbuch\)](http://www.abbund.com/de/support/pdf/handbuch/VMT%20Anwendung.pdf)

### <span id="page-18-2"></span>**4.4. 3D Grundriss und Profil**

Mit dieser Methode lassen sich unter Anderem verschiedene Dachgrundhöhen verwirklichen. [\(Hier geht's zum Handbuch\)](http://www.abbund.com/de/support/pdf/handbuch/3D%20Grundeingabe.pdf)

#### <span id="page-18-3"></span>**4.5. Runddach mit ConCAD**

Mit dieser Zusatzfunktion lassen sich konkave und konvexxe Dachflächen inklusive Sparren und Pfetten erzeugen. [\(Hier geht's zum](http://www.abbund.com/de/support/pdf/handbuch/Runddach%20mit%20ConCAD.pdf)  [Handbuch\)](http://www.abbund.com/de/support/pdf/handbuch/Runddach%20mit%20ConCAD.pdf)

# <span id="page-19-0"></span>**4.6. Gaupen**

Hier wird anhand der Eingabedialoge erklärt, welche Möglichkeiten es gibt, die 8 verschiedenen Gaupenformen (Schleppgaupe, Firstgaupe, Walmgaupe, Trapezgaupe, Dreiecksgaupe, Tonnengaupe, Ochsenauge und Fledermausgaupe) zu generieren. [\(Hier](http://www.abbund.com/de/support/pdf/handbuch/Gaupen.pdf)  [geht's zum Handbuch\)](http://www.abbund.com/de/support/pdf/handbuch/Gaupen.pdf)

# <span id="page-19-1"></span>**4.7. Mansarddach**

Mit dieser Funktion kann ein Mansarddach konstruiert werden. [\(Hier geht's zum Handbuch\)](http://www.abbund.com/de/support/pdf/handbuch/Mansarddach.pdf)

### <span id="page-19-2"></span>**4.8. Aufschiebling**

Hiermit können Aufschieblinge für die Traufe konstruiert werden. [\(Hier geht's zum Handbuch\)](http://www.abbund.com/de/support/pdf/handbuch/Aufschiebling.pdf)

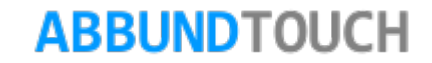

### <span id="page-20-0"></span>**4.9. Freie Dachflächen**

Mit den Erläuterungen zu den freien Dachflächen wird die Palette der möglichen Dachkonstruktionen erweitert. [\(Hier geht's zum](http://www.abbund.com/de/support/pdf/handbuch/Freie%20Dachflaechen.pdf)  [Handbuch\)](http://www.abbund.com/de/support/pdf/handbuch/Freie%20Dachflaechen.pdf)

### <span id="page-20-1"></span>**4.10. Geschwungene Dachflächen**

Dieses Zusatzmodul ermöglicht unter anderem die Konstruktion von windschiefen Dachflächen. [\(Hier geht's zum Handbuch\)](http://www.abbund.com/de/support/pdf/handbuch/Geschwungene%20Dachfl%C3%A4chen.pdf)

# <span id="page-20-2"></span>**4.11. Eulengiebel Anleitung**

Die Erstellung eines Niedersachsengiebels für das ABBUND-Programm wird hier beschrieben. [\(Hier geht's zum Handbuch\)](http://www.abbund.com/de/support/pdf/handbuch/Eulengiebel%20Anleitung.pdf)

### <span id="page-20-3"></span>**4.12. Latten Pfannen Koppelpfetten**

Dieses Modul ermittelt graphisch und rechnerisch die Menge der benötigten Latten, Konterlatten und Pfannen und kann auch die Dacheindeckung mit Koppelpfetten erstellen. [\(Hier geht's zum Handbuch\)](http://www.abbund.com/de/support/pdf/handbuch/Latten%20Pfannen%20Koppelpfetten.pdf)

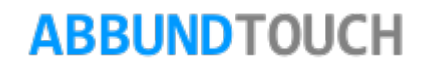

### <span id="page-21-0"></span>**4.13. Verlegeflächen**

Hiermit kann eine Aufteilung von Dämmplatten auf dem Dach vorgenommen werden. [\(Hier geht's zum Handbuch\)](http://www.abbund.com/de/support/pdf/handbuch/Verlegefl%C3%A4chen.pdf)

#### <span id="page-21-1"></span>**4.14. Optimieren**

Hiermit kann die zunächst ermittelte Dachausmittlung noch auf besondere Gegebenheiten hin optimiert werden. (Hier geht's zum [Handbuch\)](http://www.abbund.com/de/support/pdf/handbuch/Optimieren.pdf)

### <span id="page-21-2"></span>**4.15. Eingabe eines Hauses\_Fachwerk**

Hier werden die Dachausmittlung und die Geschosse eines Hauses angelegt. [\(Hier geht's zum Handbuch\)](http://www.abbund.com/de/support/pdf/handbuch/Eingabe%20eines%20Hauses_Fachwerk.pdf)

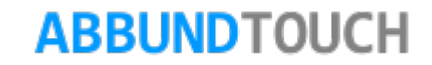

# <span id="page-22-0"></span>**4.16. Trauf- und Stirnbretter**

Hiermit können die Traufverkleidungen angelegt werden. [\(Hier geht's zum Handbuch\)](http://www.abbund.com/de/support/pdf/handbuch/Trauf&Stirnbretter.pdf)

### <span id="page-22-1"></span>**4.17. Traufkopfabschnitte**

Hier werden graphisch die verschiedenen Möglichkeiten, einen Sparrenkopf zu gestalten, erklärt. [\(Hier geht's zum Handbuch\)](http://www.abbund.com/de/support/pdf/handbuch/Traufkopfabschnitte.pdf)

### <span id="page-22-2"></span>**4.18. Schnittkante zu 2ter Fläche**

Hier wird erklärt, wie die Flächengrößen einer Unterschalung zeichnerisch ermittelt werden können. [\(Hier geht's zum Handbuch\)](http://www.abbund.org/de/support/pdf/handbuch/Schnittkante%20zu%202ter%20Fl%C3%A4che.pdf)

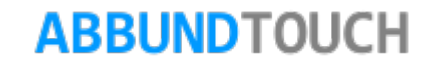

# <span id="page-23-0"></span>**5. Übersicht Hölzer im ABBUND-Programm**

#### <span id="page-23-1"></span>**5.1. ConCAD Leitfaden**

Das Zusatzmodul ConCAD eröffnet die Möglichkeiten mit intuitiver Bedienführung beliebige Formen und Inhalte im dreidimensionalem Raum zu konstruieren. Gebogene Hölzer, Anschlüsse und Verbinder, alles kein Problem. (Hier geht's zum [Handbuch\)](http://www.abbund.com/de/support/pdf/handbuch/ConCAD%20Leitfaden.pdf)

#### <span id="page-23-2"></span>**5.2. Dachhölzer**

Das Grundtool für sich wiederholende Dachhölzer sowie Grat und Kehlsparren. [\(Hier geht's zum Handbuch\)](http://www.abbund.com/de/support/pdf/handbuch/Dachh%C3%B6lzer.pdf)

#### <span id="page-23-3"></span>**5.3. Wandhölzer**

Die Zusatzmodule Fachwerkwand oder Holzrahmenbau lassen die komplette Planung eines Hauses zu. [\(Hier geht's zum Handbuch\)](http://www.abbund.com/de/support/pdf/handbuch/Wandhoelzer.pdf)

#### <span id="page-24-0"></span>**5.4. Bodenhölzer**

Balkenlagen oder Massivdecken. Stiche oder Unterzüge. Hier wird alles dazu erklärt. [\(Hier geht's zum Handbuch\)](http://www.abbund.com/de/support/pdf/handbuch/Bodenhoelzer.pdf)

#### <span id="page-24-1"></span>**5.5. Freie Hölzer**

Unübliche Konstruktionen lassen sich mit freien Hölzern passgenau abbilden. [\(Hier geht's zum Handbuch\)](http://www.abbund.com/de/support/pdf/handbuch/Freie%20H%C3%B6lzer.pdf)

#### <span id="page-24-2"></span>**5.6. Massive Rundhölzer**

Die runden Hölzer der Tonnen-, Ochsen- und Fledermausgaupen werden massiv gezeichnet. So wird auch die Bearbeitung in 3D CAM möglich. [\(Hier geht's zum Handbuch\)](http://www.abbund.com/de/support/pdf/handbuch/Massive_Rundhoelzer.pdf)

#### <span id="page-24-3"></span>**5.7. Profilierte Hölzer**

Hier können Profilhölzer nach selbst angelegten Querschnitten erstellt werden. Zum Beispiel Auflagehölzer für Balkenlagen. [\(Hier](http://www.abbund.com/de/support/pdf/handbuch/Profilierte%20H%C3%B6lzer.pdf)  [geht's zum Handbuch\)](http://www.abbund.com/de/support/pdf/handbuch/Profilierte%20H%C3%B6lzer.pdf)

#### <span id="page-25-0"></span>**5.8. Kontextmenü der Hölzer**

Hiermit können alle Hölzerdialoge mit 1 Mausklick über das Rechte Maustastenmenü sofort für Anpassungen aufgerufen werden. [\(Hier geht's zum Handbuch\)](http://www.abbund.com/de/support/pdf/handbuch/Kontextmen%C3%BC%20der%20H%C3%B6lzer.pdf)

# <span id="page-25-1"></span>**6. Übersicht Anreißhilfen**

Hier wird die zimmermannstechnische Konstruktion der Grat- und Kehlsparrenenden graphisch veranschaulicht.

# <span id="page-25-2"></span>**6.1. Anreißen Gratsparren**

Anreißhilfen für den Gratsparren sind hier abgebildet. [\(Hier geht's zum Handbuch\)](http://www.abbund.com/de/support/pdf/handbuch/Anreissen-Gratsparren.pdf)

#### <span id="page-25-3"></span>**6.2. Anreißen Kehlsparren**

Konstruktionshilfen für den Kehlsparren sind hier nachzuschlagen. [\(Hier geht's zum Handbuch\)](http://www.abbund.com/de/support/pdf/handbuch/Anreissen-Kehlsparren.pdf)

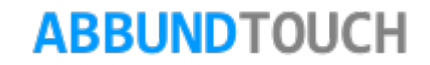

# <span id="page-26-0"></span>**7. Übersicht Wand Konstruktion**

Mit den Zusatzmodulen Fachwerkwand und Holzrahmenbau können komplette Häuser geplant und über Materiallisten auch gebaut werden.

### <span id="page-26-1"></span>**7.1. Grafische Grundeingabe**

In der Beschreibung der grafischen Grundeingabe werden die Möglichkeiten der Eingabe von Dachgründen und Geschossen aufgezeigt. [\(Hier geht's zum Handbuch\)](http://www.abbund.com/de/support/pdf/handbuch/Graphische%20Grundeingabe.pdf)

# <span id="page-26-2"></span>**7.2. Fenster und Türen**

Hier wird das Erstellen von Fenstern und Türen im Fachwerkmodus und auch im Holzrahmenbau beschrieben. [\(Hier geht's zum](http://www.abbund.com/de/support/pdf/handbuch/Fenster%20und%20T%C3%BCren.pdf)  [Handbuch\)](http://www.abbund.com/de/support/pdf/handbuch/Fenster%20und%20T%C3%BCren.pdf)

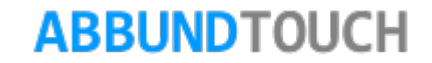

### <span id="page-27-0"></span>**7.3. Holzrahmenbau Leitfaden**

Mit diesem Zusatzmodul kann der Wandaufbau in beliebig vielen Schichten erfolgen. [\(Hier geht's zum Handbuch\)](http://www.abbund.com/de/support/pdf/handbuch/Holzrahmenbau%20Leitfaden.pdf)

#### <span id="page-27-1"></span>**7.4. Blockbohlenbau**

Der Blockbohlenbau bietet die Möglichkeit Massivhäuser nach dieser alten Tradition zu bauen. [\(Hier geht's zum Handbuch\)](http://www.abbund.com/de/support/pdf/handbuch/Blockbohlenbau.pdf)

#### <span id="page-27-2"></span>**7.5. Eck Editor Leitfaden**

Aufbauend auf dem Holzrahmenbau-Modul wird hier das Anlegen von Eckpfosten für die verschiedenen Wandstöße dargelegt. [\(Hier](http://www.abbund.com/de/support/pdf/handbuch/Eck%20Editor%20Leitfaden.pdf)  [geht's zum Handbuch\)](http://www.abbund.com/de/support/pdf/handbuch/Eck%20Editor%20Leitfaden.pdf)

#### <span id="page-27-3"></span>**7.6. Wanddatenbank Leitfaden**

In der Wanddatenbank sind zum Beispiel viele voreingestellte Wandaufbauten für den Holzrahmenbau hinterlegt. [\(Hier geht's zum](http://www.abbund.com/de/support/pdf/handbuch/Wanddatenbank%20Leitfaden.pdf)  [Handbuch\)](http://www.abbund.com/de/support/pdf/handbuch/Wanddatenbank%20Leitfaden.pdf)

### **7.7. Glaser Verfahren**

Tabellarische und als Diagramm dargestellte Auswertung zu Feuchtigkeitsverteilungen bei den verschiedensten im HRB erstellten Wandtypen. [\(Hier geht's zum Handbuch\)](http://www.abbund.com/de/support/pdf/handbuch/Glaser%20Verfahren.pdf)

### <span id="page-28-0"></span>**7.8. Installationsgruppen**

Mit diesen Funktionen können Installationsschächte und Einbauten wie Strom- und Wasserversorgung ausgeführt werden. (Hier [geht's zum Handbuch\)](http://www.abbund.com/de/support/pdf/handbuch/Installationsgruppen.pdf)

### <span id="page-28-1"></span>**7.9. Parallele Schwellen**

Mit diesen Funktionen können Installationsschächte und Einbauten wie Strom- und Wasserversorgung ausgeführt werden. [\(Hier](http://www.abbund.com/de/support/pdf/handbuch/Parallele%20Schwellen.pdf)  [geht's zum Handbuch\)](http://www.abbund.com/de/support/pdf/handbuch/Parallele%20Schwellen.pdf)

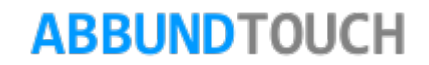

# <span id="page-29-0"></span>**7.10. HRB Massivholz**

Es lassen sich über die Schichtdatenbank jetzt auch Massivwände, in der Regel ohne weitere Schichten, eingeben. (Hier geht's zum [Handbuch\)](http://www.abbund.com/de/support/pdf/handbuch/HRB%20Massivholz.pdf)

### <span id="page-29-1"></span>**7.11. Nagelbrücke**

Hier hinter verbirgt sich eine komplette Maschinensteuerung mit zusätzlichem Plattenwendetisch zur Vernagelung von Plattenschichten auf KonstruktionsPfosten oder Lattungen. [\(Hier geht's zum Handbuch\)](http://www.abbund.com/de/support/pdf/handbuch/Nagelbr%C3%BCcke.pdf)

<span id="page-29-2"></span>**7.13. Eckmakros**

Hier werden alle möglichen Eckmakros des Holzrahmenbaus graphisch aufgeführt. [\(Hier geht's zum Handbuch\)](http://www.abbund.com/de/support/pdf/handbuch/Eckmakros.pdf)

<span id="page-29-3"></span>**7.14. Speed Panel Bedienung**

Hier werden die Grundeinstellungen zur Übergabe an eine Speed Panel Maschine erklärt. [\(Hier geht's zum Handbuch\)](http://www.abbund.com/de/support/pdf/handbuch/Speed%20Panel%20Bedienung.pdf)

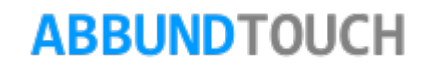

# <span id="page-30-0"></span>**7.15. Eingabe eines Hauses im Kantenmodus**

Hier wird erklärt, wie voneinander unabhängige Wände erstellt werden können. [\(Hier geht's zum Handbuch\)](http://www.abbund.com/de/support/pdf/handbuch/Eingabe%20eines%20Hauses_Kantenmodus.pdf)

### <span id="page-30-1"></span>**7.16. Spiegelsymmetrische Wände**

Hier wird erklärt, wie, zum Beispiel bei Gaupen, bei gegenüberliegenden Wänden ein gleicher Aufbau gewährleistet werden kann. [\(Hier geht's zum Handbuch\)](http://www.abbund.com/de/support/pdf/handbuch/Spiegelsymmetrische%20W%C3%A4nde.pdf)

### <span id="page-30-2"></span>**7.17. Stülpschalung**

Mit diesem Modul des Holzrahmenbaus lassen sich alle gewünschten waagerechten Stülpschalungen und auch verschiedenste BodenDeckelSchalungen anlegen und abbilden. [\(Hier geht's zum Handbuch\)](http://www.abbund.com/de/support/pdf/handbuch/St%C3%BClpschalungen.pdf)

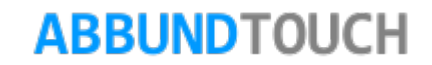

# <span id="page-31-0"></span>**8. Übersicht Decke/Boden Konstruktion**

#### <span id="page-31-1"></span>**8.1. Höhenschnitt und Balkenlage**

Hier können Decken und Böden als Balkenklage oder als Massivdecke eingezogen werden. [\(Hier geht's zum Handbuch\)](http://www.abbund.com/de/support/pdf/handbuch/H%C3%B6henschnitt%20und%20Balkenlage.pdf)

# <span id="page-31-2"></span>**9. Übersicht Bearbeitungen**

In dieser Rubrik werden die Nachbearbeitungen der Hölzer vorgenommen.

# <span id="page-31-3"></span>**9.1. 3D CAM**

Mit diesen Funktionen können sämtliche Hölzer und Bauteile bei Bedarf an die vorliegende Situation angepasst werden. (Hier geht's [zum Handbuch\)](http://www.abbund.com/de/support/pdf/handbuch/3D%20CAM%20Leitfaden.pdf)

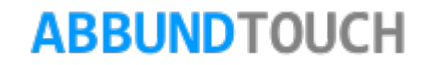

#### <span id="page-32-0"></span>**9.2. Tiroler Schloss**

Diese Holzverbindung wird viel im Blockbohlenbau eingesetzt. [\(Hier geht's zum Handbuch\)](http://www.abbund.com/de/support/pdf/handbuch/Tiroler%20Schloss.pdf)

#### <span id="page-32-1"></span>**9.3. Knotenbleche**

Diese werden häufig bei Binderkonstruktionen eingesetzt. [\(Hier geht's zum Handbuch\)](http://www.abbund.com/de/support/pdf/handbuch/Knotenbleche.pdf)

#### <span id="page-32-2"></span>**9.4. Dynamische Bauteilgruppen**

Mit diesen Elementen im 3D CAM Bereich können nun viel mehr Normteile einfach in das Bauvorhaben eingefügt werden. [\(Hier](http://www.abbund.com/de/support/pdf/handbuch/Dynamische%20Bauteilgruppen.pdf)  [geht's zum Handbuch\)](http://www.abbund.com/de/support/pdf/handbuch/Dynamische%20Bauteilgruppen.pdf)

#### <span id="page-32-3"></span>**9.5. Dynamische Bauteilgruppen Positionierung**

Hier wird erklärt, wie neue Bauteilgruppen im Zusammenspiel mit den Musterhölzern angelegt werden. [\(Hier geht's zum Handbuch\)](http://www.abbund.com/de/support/pdf/handbuch/Dynamische%20Bauteilgruppen%20Positionierung.pdf)

# <span id="page-33-0"></span>**9.6. Übersicht Normteile**

Hier werden Abmaße von verwendeten Standardartikeln bereitgestellt, um ein baugleiches Konstruieren umzusetzen.

#### <span id="page-33-1"></span>**9.7. Metall Leitfaden**

Unter diesem Menüpunkt sind vielfältige Normteile abgelegt, die in der Vorausplanung schon in das Bauvorhaben eingefügt werden können. [\(Hier geht's zum Handbuch\)](http://www.abbund.com/de/support/pdf/handbuch/Metall_Leitfaden.pdf)

#### <span id="page-33-2"></span>**9.8. Baustoffdatenbank**

Hier sind eine Vielzahl von Baustoffen und deren Eigenschaften hinterlegt. Momentan noch im Leitfaden Metall. [\(Hier geht's zum](http://www.abbund.com/de/support/pdf/handbuch/Metall_Leitfaden.pdf)  [Handbuch\)](http://www.abbund.com/de/support/pdf/handbuch/Metall_Leitfaden.pdf)

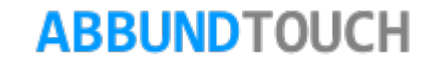

# <span id="page-34-0"></span>**10.Übersicht Systeminfo / Datensicherheit**

Hier werden ein paar allgemeine Punkte angesprochen.

#### <span id="page-34-1"></span>**10.1. Datensicherung**

Da bei dem Arbeiten mit dem ABBUND-Programm sehr wichtige Daten anfallen, sollte zumindest immer eine Kopie gemacht werden. [\(Hier geht's zum Handbuch\)](http://www.abbund.com/de/support/pdf/handbuch/Datensicherung.pdf)

#### <span id="page-34-2"></span>**10.2. Systemanforderungen**

Hier ist nachzulesen, welche Rechnerkonfiguration am besten zum ABBUND-Programm passt. [\(Hier geht's zum Handbuch\)](http://www.abbund.com/de/support/pdf/handbuch/Systemanforderungen.pdf)

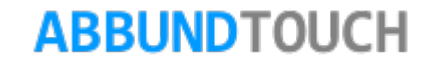